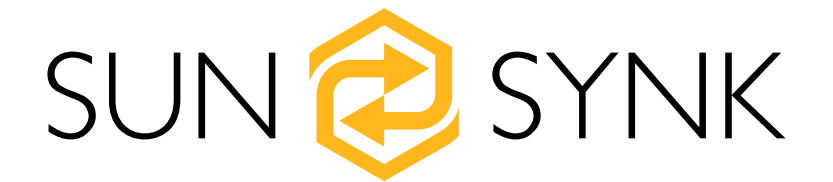

## Wi-Fi Stick Router Configuration

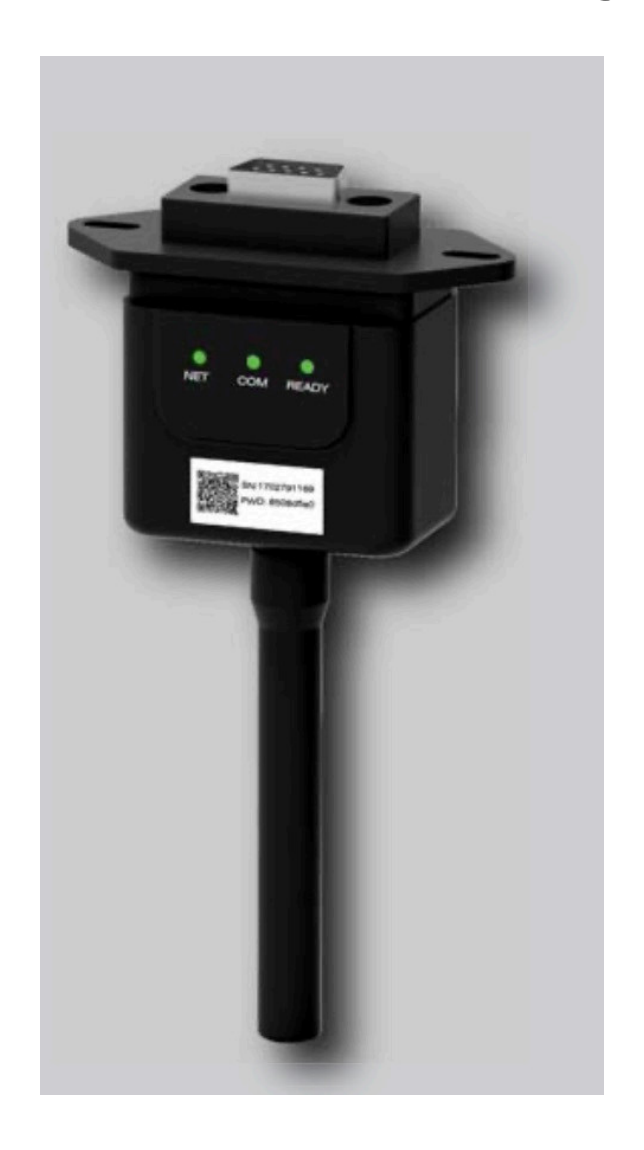

### **SOP**

Global Tech China Ltd, 3 Floor, Wai Yip Industrial Building.171 Wai Yip Street, Kwun Tong, Kowloon, Hong Kong. Tel: +852 2884 4318 Fax: +8522884 4816 www.sunsynk.com / sales@globaltech-china.com / www.globaltechhk.com

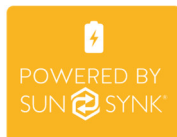

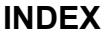

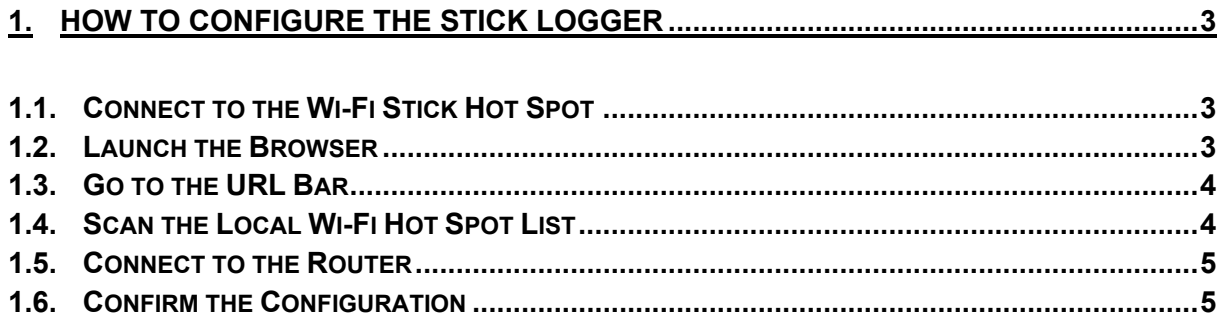

#### **1. HOW TO CONFIGURE THE STICK LOGGER**

#### **1.1. Connect to the Wi-Fi Stick Hot Spot**

Use the smartphone or PC to connect to the hot spot. The SSID is beginning with "EAP-\*\*\*\*\*". "\*\*\*\*\*" are the five last numbers of the device's serial number. The password of the Wi-Fi hot spot is 12345678.

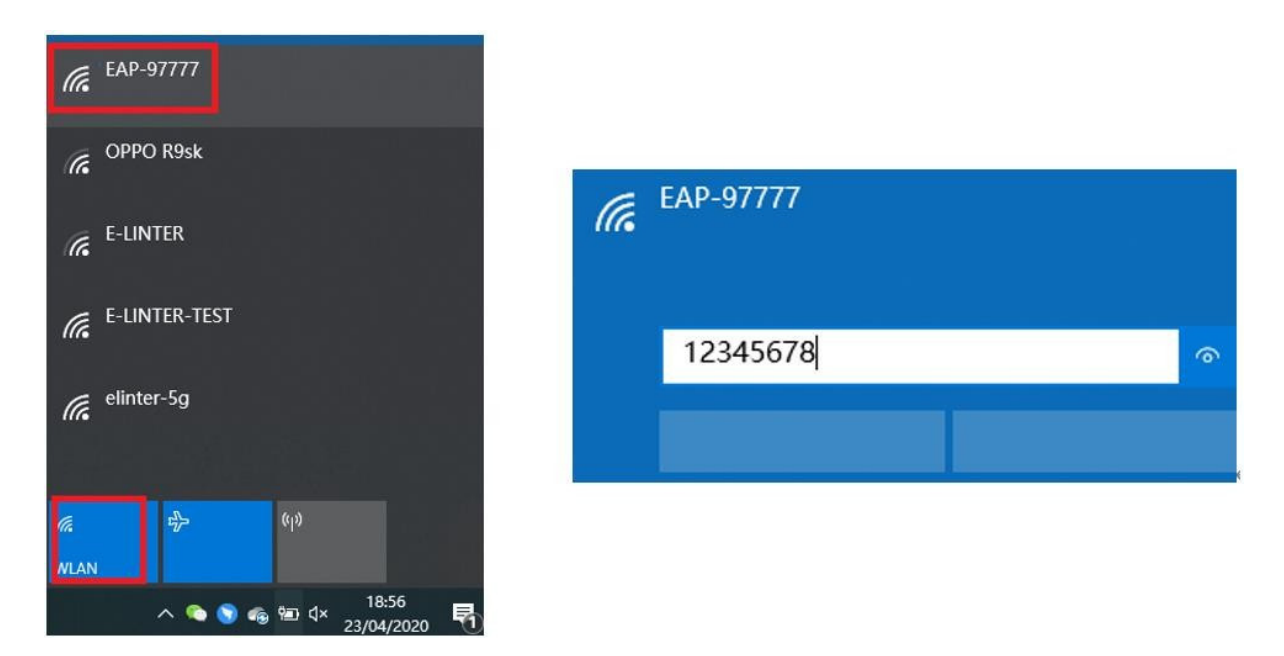

#### **1.2. Launch the Browser**

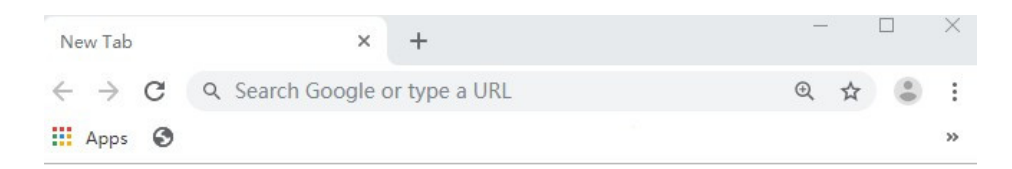

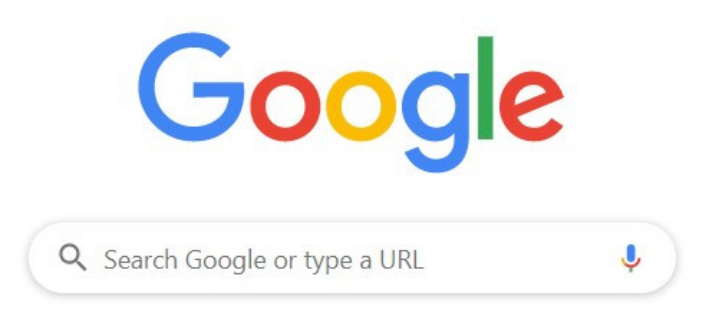

#### **1.3. Go to the URL Bar**

Type the address 10.10.10.1 into the address bar of the browser and push "Enter" to open the web page of the Wi-Fi stick.

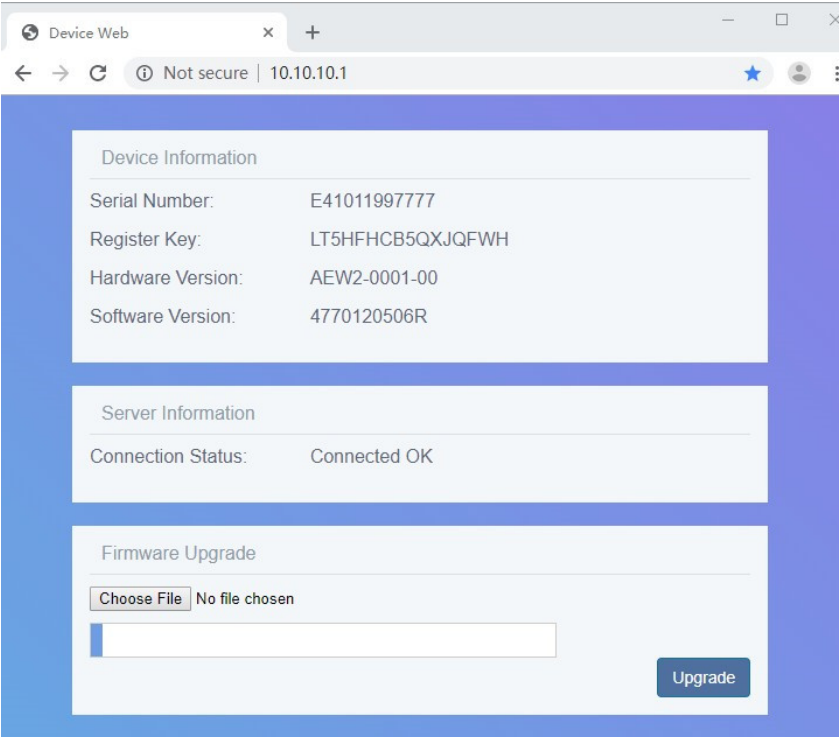

#### **1.4. Scan the Local Wi-Fi Hot Spot List**

Click on "Scan" to scan the Wi-Fi list. After a few seconds, the list will display on the web page as follows:

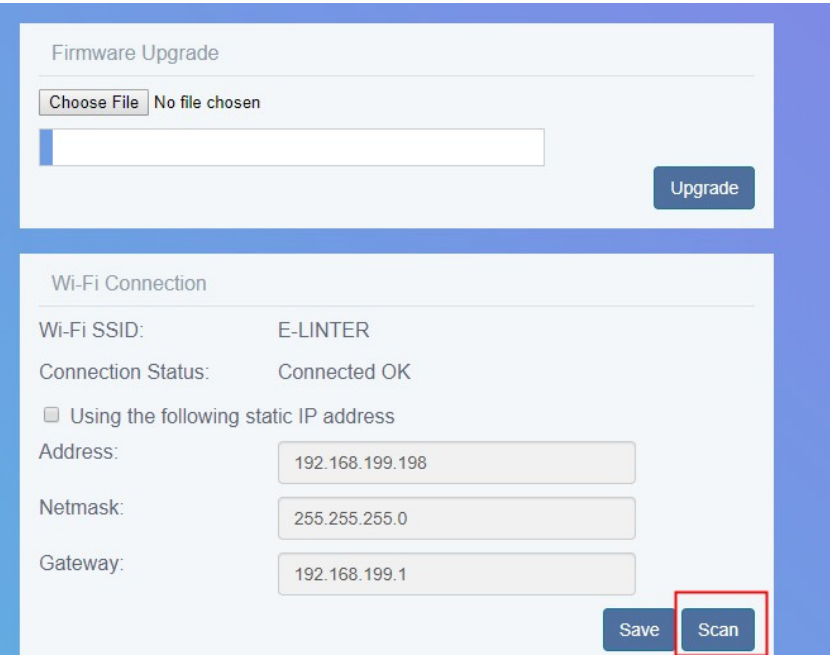

#### **1.5. Connect to the Router**

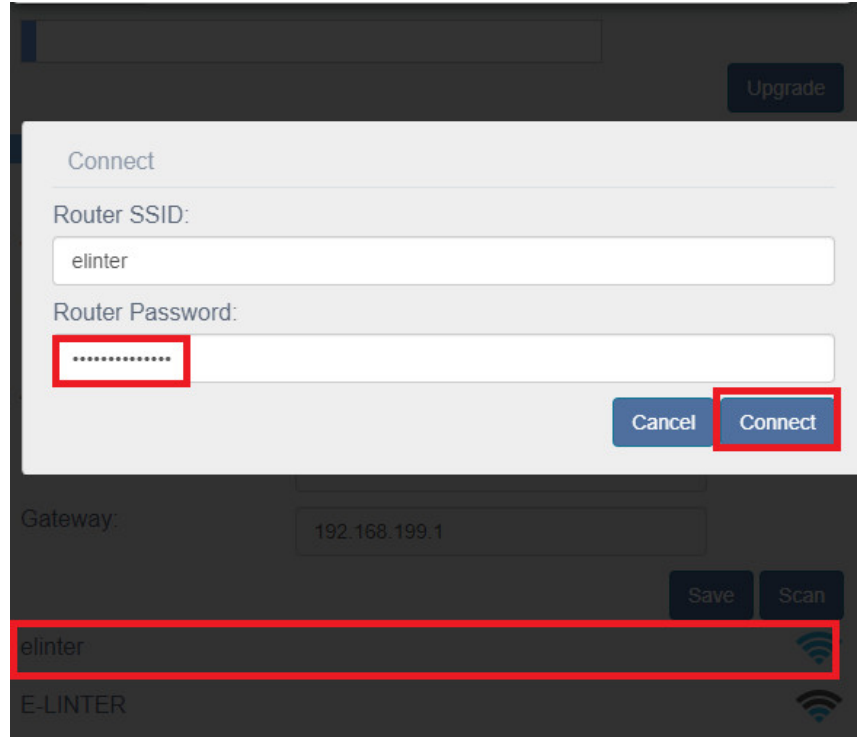

Select the router, and input the password of the router as follows:

#### **1.6. Confirm the Configuration**

Please refresh the web page. If it showed that it has connected to the router, the configuration was successful.

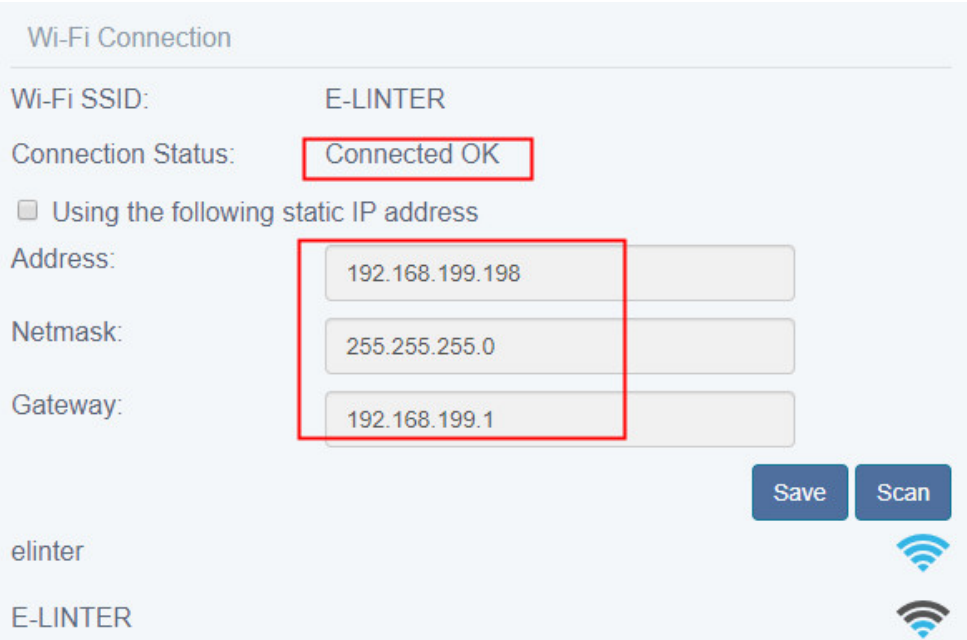

**Sunsynk Limited & Global Tech China Ltd, 3 Floor, Wai Yip Industrial Building. 171 Wai Yip Street, Kwun Tong, Kowloon, Hong Kong. Tel. HK +852 2884 4318 Fax: +852 2884 4816 Tel. UK +44 151 528 9945 Tel. SA +27 1108 39837 sales@globaltech-china.com**

**Audio Training manuals on Apple Pod Cast and Spotify Full training support, manuals and videos on www.sunsynk.com**

# SUN@SYNK

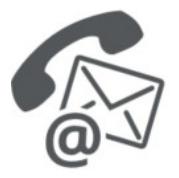

#### **Global Tech China Ltd**

3rd Floor, Wai Yip Street Kwun Tong, Kowloon, Hong Kong

Want to become a distributor? Or want to know more? Email us: sales@globaltech-china.com Our website: www.sunsynk.com GT website: www.globaltechchina.com

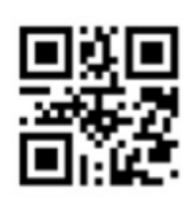